# **HOW TO: Submit a Spring Turkey Application on Go Wild**

## **STEP 1: Log into your Go Wild account**

• **Visit the website gowild.wi.gov**. If you have already set up a username/password for your account, you may log in directly using that. If you have not yet created a username/password, use the "Account Lookup" option to search for your account or create a new account if necessary.

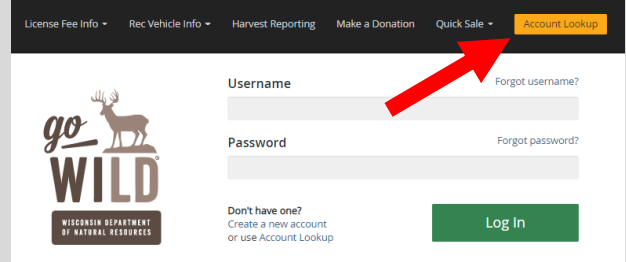

Access your Account - Search for your existing customer record using one of the four personal information options on the left. Or enter your username and password for your account if you have already created one.

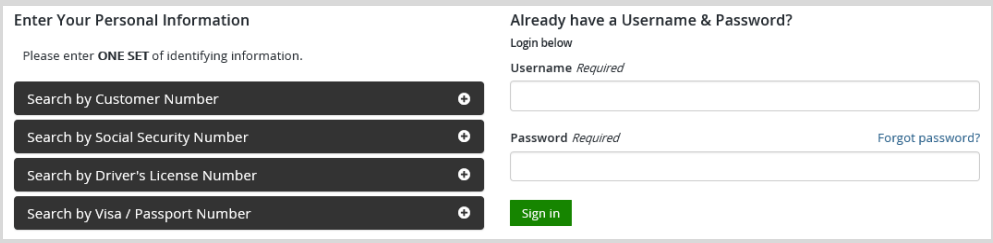

• **Welcome Back!** Enter your *driver license* information (optional). If you do not wish to enter your driver license, leave both the DL state and DL number blank. Next indicate your state residency (Wisconsin resident or nonresident). If you are unsure of your state residency, select the Help me decide link. *Note: To change your residency from nonresident to resident, all customers age 18 and over must include a WI driver license number.*

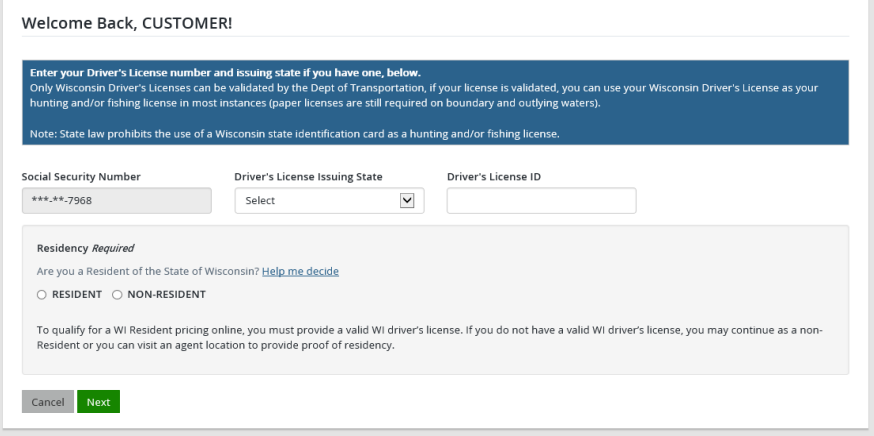

• **Review Summary.** Check your personal information for accuracy. If changes need to be made, select the  $\mathbb{Z}$  Edit icon. If everything is correct, select the  $\frac{Yes}{This}$  button.

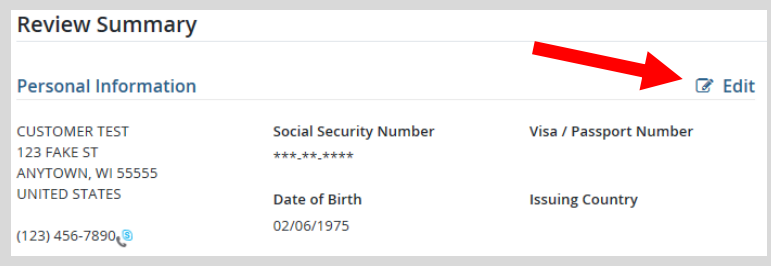

# **STEP 2: Select your license/application product**

• **Customer Homepage.** Locate the License Catalog section and select the SEE PRODUCTS button

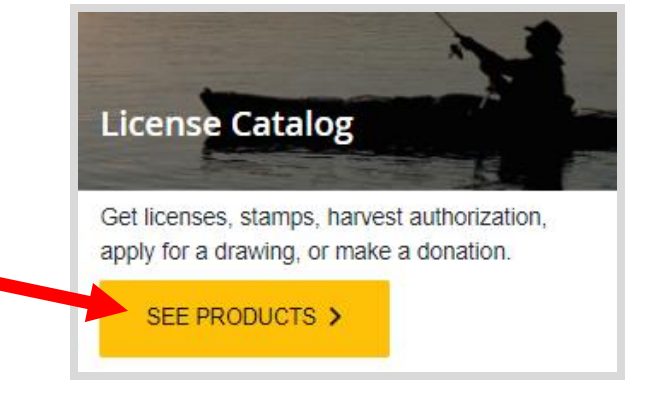

Product Catalog. Look under the Applications tab and select Spring Turkey Application from the Product List.

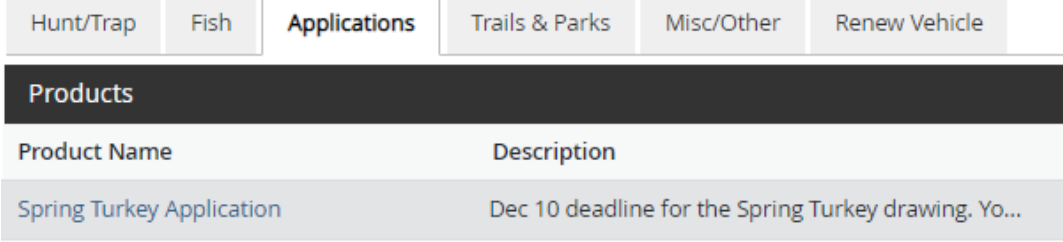

• **Spring Turkey application information.** This screen will inform you of how the spring turkey application works. Select Add to Cart to proceed.

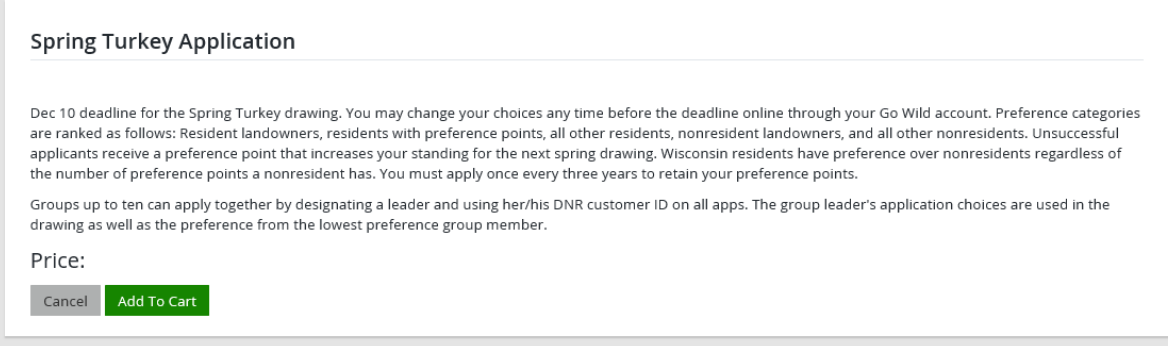

• **Spring Turkey landowner preference.** Do you claim landowner preference? Read the qualifications on the screen and check either yes or no. More information will be required if you answer yes.

#### **Landowner Preference**

Landowners may be Wisconsin residents or non-residents. To qualify, you must personally own 50 or more acres in one tract within the management zone you select as your first choice to be eligible for landowner preference in that zone. The acres may be adjacent to one another to make up the 50 acre tract. You are not required to live on this tract. (Note: This does not mean that a different person may apply with landowner preference for each 50 acres within one ownership.) If the land is under joint ownership, only one of the owners may apply for landowner preference. When claiming landowner preference, only your 1st zone and time period choice will receive the preference in the drawing. Group members claiming landowner preference will lose preference if the zone differs from that of the group leader's.

Providing incorrect information and claiming landowner preference without meeting the legal qualifications is a violation of state law and is punishable by a penalty in excess of \$500 and a revocation of all hunting, fishing and trapping privileges for 3 years.

Transfer of Landowner Preference: Residents owning 50 or more acres in one parcel can transfer their landowner preference to an eligible recipient. Only one person may apply per parcel. If the land is under joint ownership, only one of the owners may apply for transfer of landowner preference. A landowner transfer form will print with your receipt and needs to be completed and submited by the application deadline.

1. After reading the above description of a qualified landowner, do you meet the criteria and wish to claim landowner preference or are you a recipient of a landowner preference transfer? Please note that by selecting YES, you understand what claiming landowner preference means and that providing incorrect <u>information and claiming landowner preference without meeting the legal qualifications is a violation of state law. *Required*</u>

 $\circlearrowright$  Yes, I wish to claim landowner preference (I own 50 or more acres or have landowner preference transferred to me). No, I do not wish to apply or do not qualify for landowner preference.

• **Spring Turkey application choices.** Enter the turkey hunting zone(s) and time period(s) you wish to apply for. (For a map of the turkey zones, touch the map link). You can make up to three zone choices in order of preference. Note: You do not have to fill out all choices but must complete at least one. You may select different zones and different time periods for each choice.

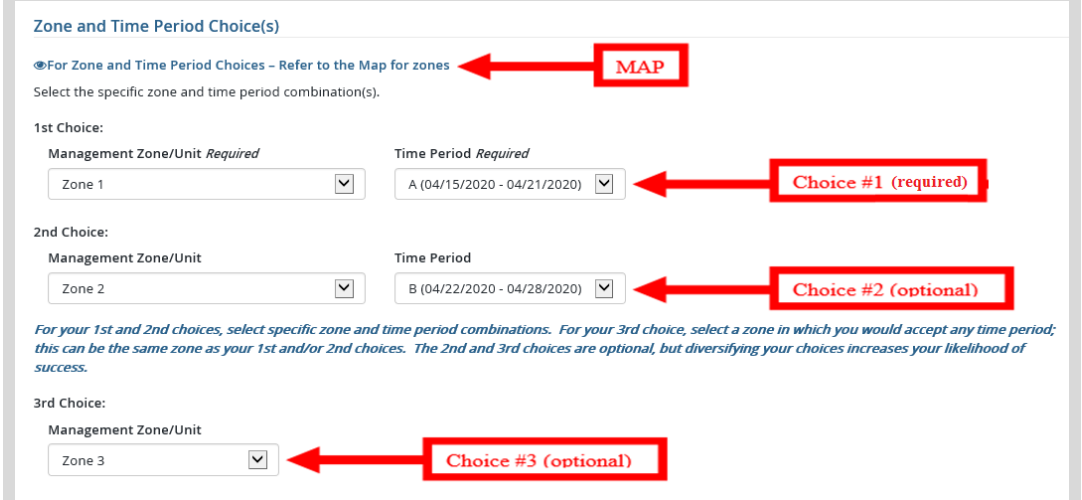

• **Group Application.** Read the group application description and add their group leader number if applicable. Once you enter a group leader number, you will be asked to verify the group leader number by selecting the Lookup Group Leader button. You will see an indication that the group leader lookup was successful (see below) or receive an error message to try again.

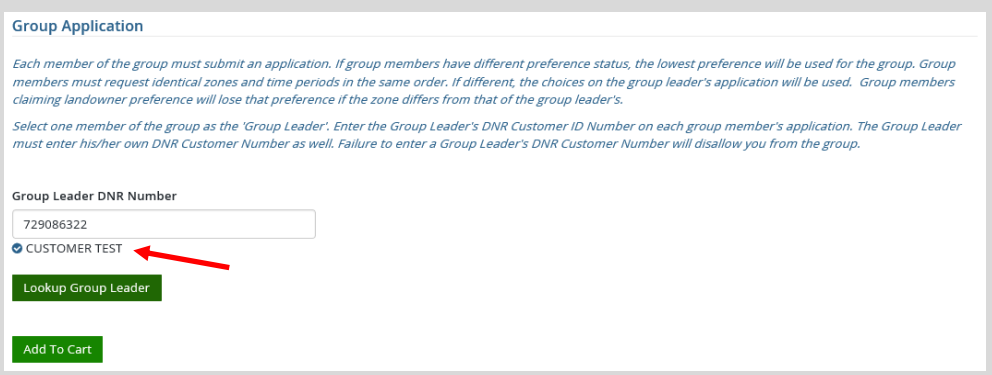

### **STEP 3: Make payment and print your receipt/license**

• **Shopping Cart.** Confirm your purchase is correct. Select your Payment Type (Credit Card or Checking Account) and select Checkout . Or select Keep Shopping if you need to purchase more.

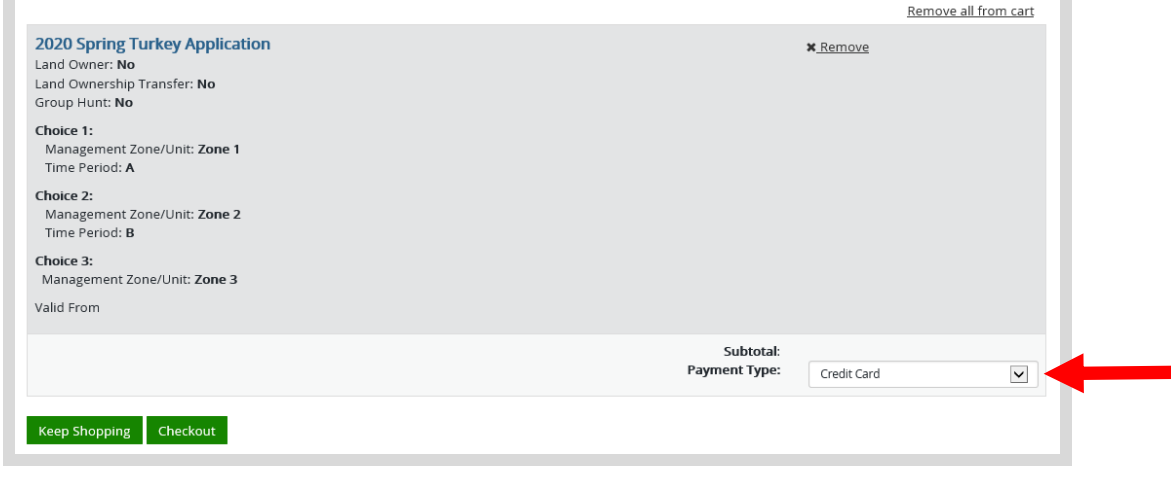

• **Donations:** Make a donation to the Cherish Wisconsin Fund. You may select one of the predetermined amounts or select Other to enter in a specific amount.

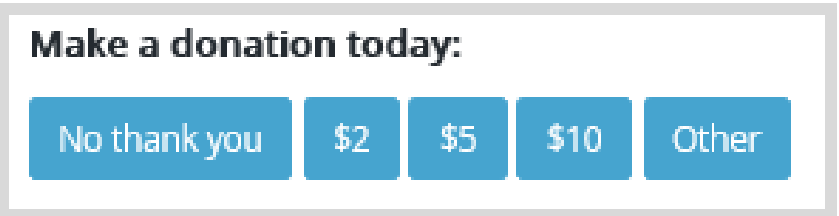

- **Make Payment.** Check the screen for reminders and confirm the total. A convenience fee of 2% will be added to your total when a credit card is used. Select Make Payment when ready.
- **Payment Processing.** Scroll to the bottom and enter your credit card (or checking account) information. Select the red Continue button when finished.

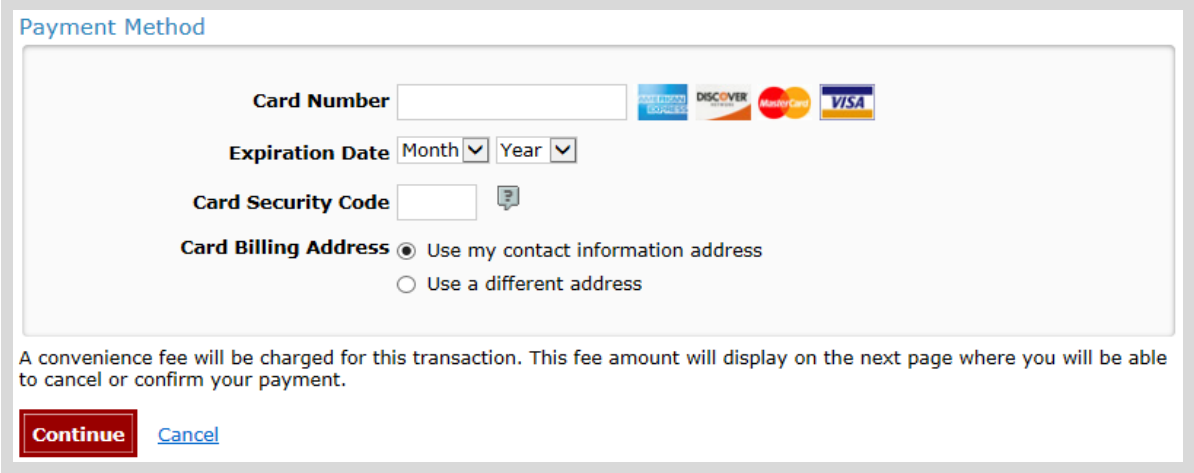

- **Review Payment.** The last step before the license purchase is final. Confirm your payment details, payment method, Billing address, and contact info on the screen. Select **Confirm** when finished.
- **Confirmation.** Your purchase is final, but you are not done yet! Copy down the confirmation number or print the screen. Then select the red Continue To State Website button to return and print your license documents.

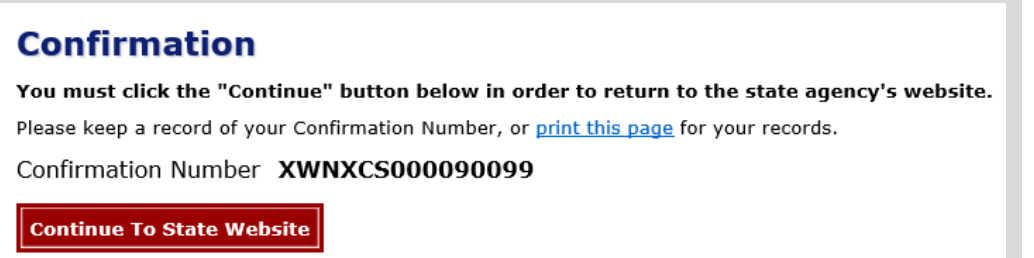

Receipt and License Documents • **Printing your license.** Now back in the Go Wild site, scroll down and select the button to open your receipt documents for printing.